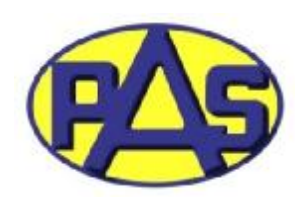

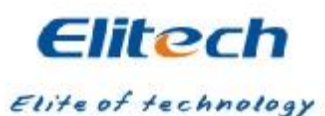

## راهنمای استفاده کنترل دمای **A100STC**

## **مشخصات فنی** <sup>v</sup>

- منبع تغذیه :۵۱%- ۷۵۰× VAC+۰ ۷۴۰و 6۰/۶۰ م
	- توان مصرفی برد : کمتر از w3
		-
	- محدوده اندازه گیری دما : C٩٩° ~ C-۴٠°
		- محدوده کنترل دما: C  $\rm C~\sim~$ ۴۰°C  $\,$
- دقت اندازه گیری: C° ±١ C۵٠° ~C-٣٠° در سایر محدوده ها C° ±٢
- برای کمپرسور تک فاز) ظرفیت خروجی رله: VAC/٢٢٠A١٠ ) VAC/٢٢٠A١۶ برای تکفاز
	- تآخیر آلارم قطع سنسور: ١ دقیقه
	- دمای محیط کار $\rm C : \rm C^{\,\circ} \sim \rm C \sim 10^{\circ}$ ه و رطوبت نسبی  $\rm A \, \rm A \, \sim \rm 70^{\circ} \, \rm C$ 
		- دمای نگېداری: : C °۵۷+ ~ C°۰۳-
			- نوع سنسور : NTC
			- طول سیم سنسور : ٢ متر

## **نحوه تنظیم** v

۱) برای تنظیم دمای مورد نظر ابتدا کلید "Set" را فشار داده تا مقدار دمای موجود در حافظه برد نشان داده شود. سپس با فشردن کلیدهای مسحسل استخدامی مورد نظر را تنظیم نمایید. اگر به مدت ۴ ثانیه هیچ کلیدی فشرده نشود ، برد مشخصه های اصلاح شده را ذخیره نموده و به حالت کار عادی بازمی گردد.

۲) روش اصلاح مقادیر مشخصه ها: در حالت کار عادی کلید "Set" را به مدت بیش از ۴ ثانیه نگه و فشار دهید تا وارد منوی تنظیم اصلاحات شوید. اولین مشخصه نشان داده شده توسط برد "HC" می باشد با فشار دادن کلید یا همچنی می می توانید کد مشخصه نشان داده شده را تغییر دهید. برای تغییر مقادیر هر مشخصه دکمه "Set" و مصحح میا حص سرا با یکدیگر فشار دهید. اگر به مدت ۴ ثانیه هیچ کلیدی فشار داده نشود ، مشخصه های اصلاحی تغییر داده<br>شده ذخیره شده و برد به حالت نمایش عادی خود بازمی گردد. شده ذخیره شده و برد به حالت نمایش عادی خود بازمی گردد.

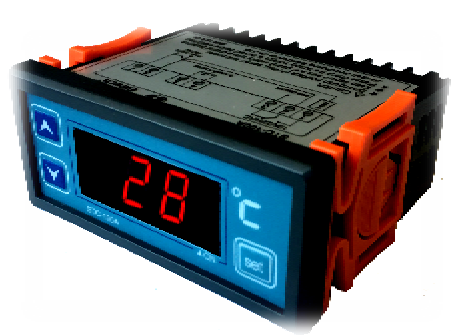

v **راهنمای منوها**

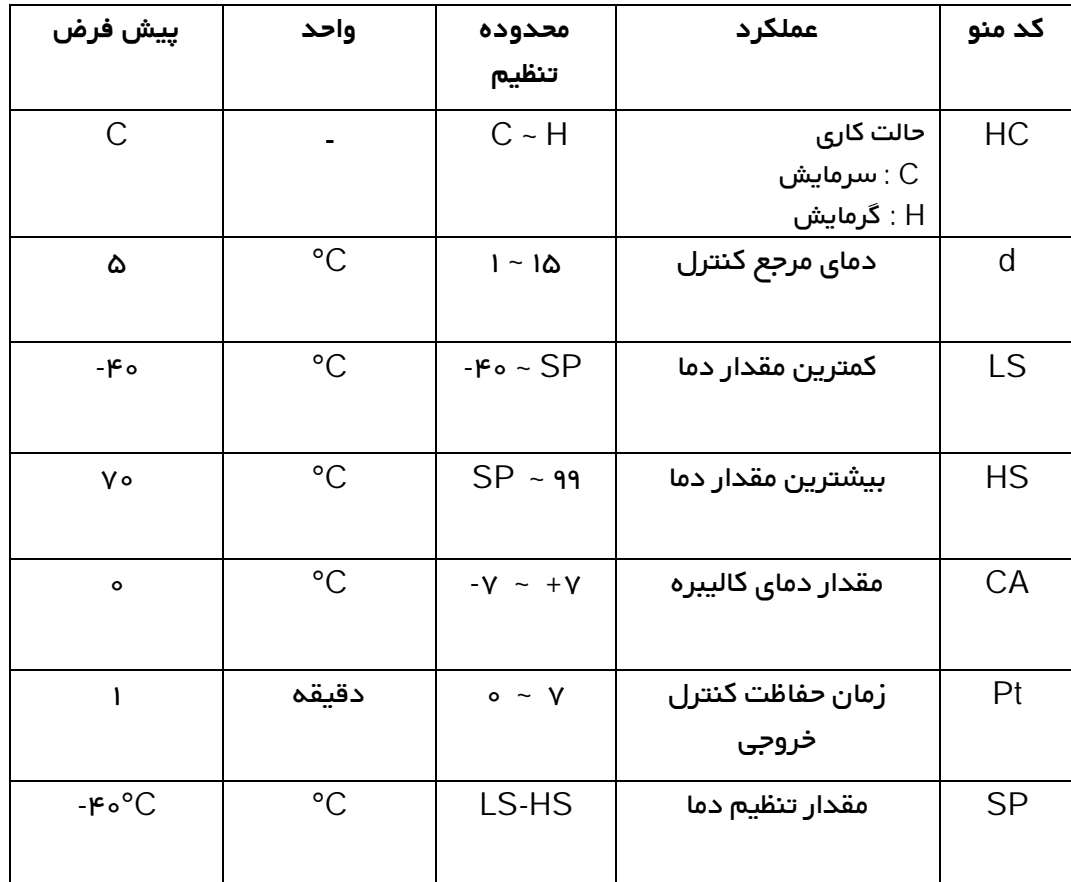

v **دیاگرام نقشه کشی** 

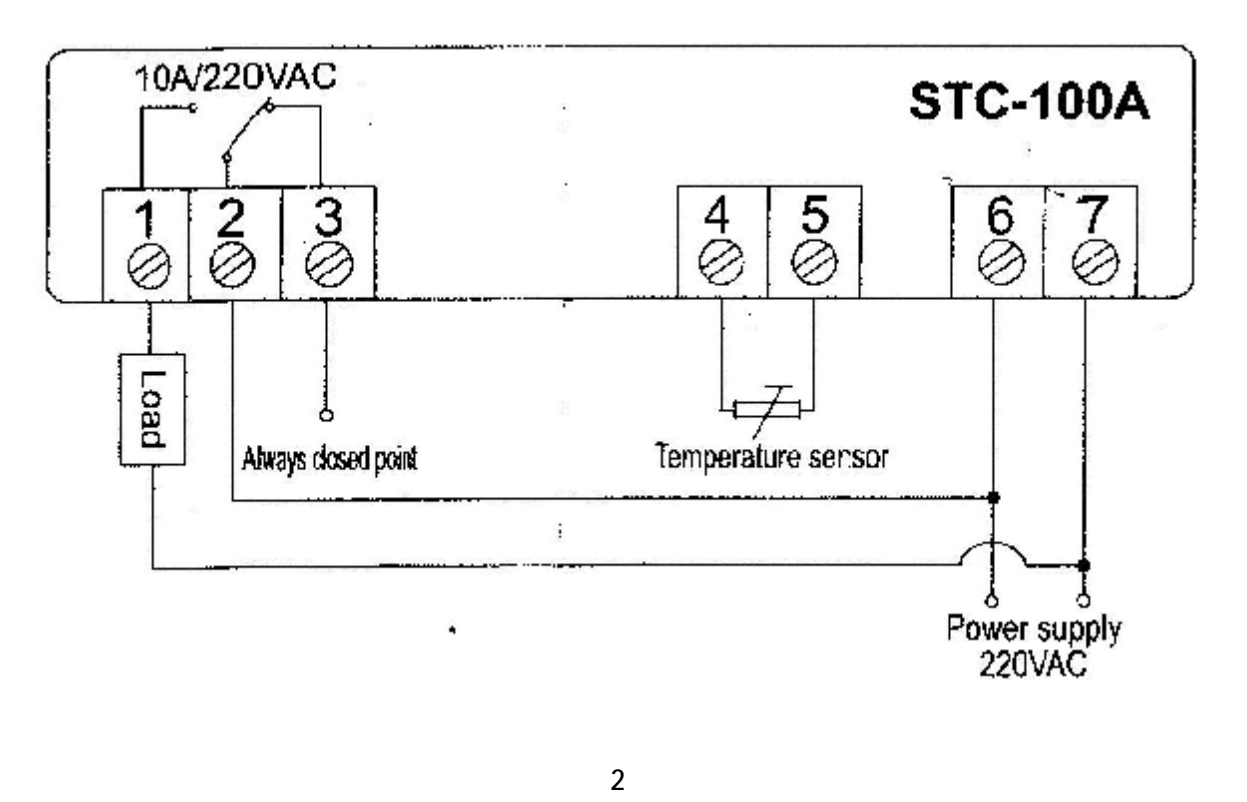

v **اطلاعات خطاها**

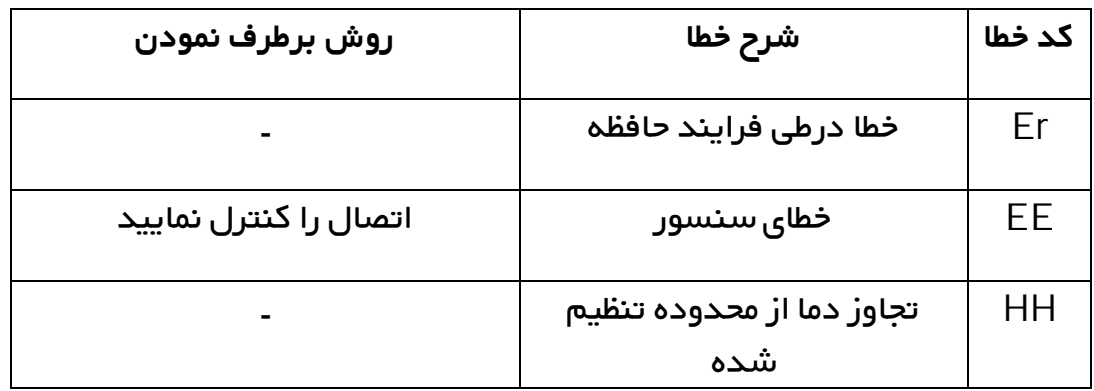

v **تنظیم کاراکترها**

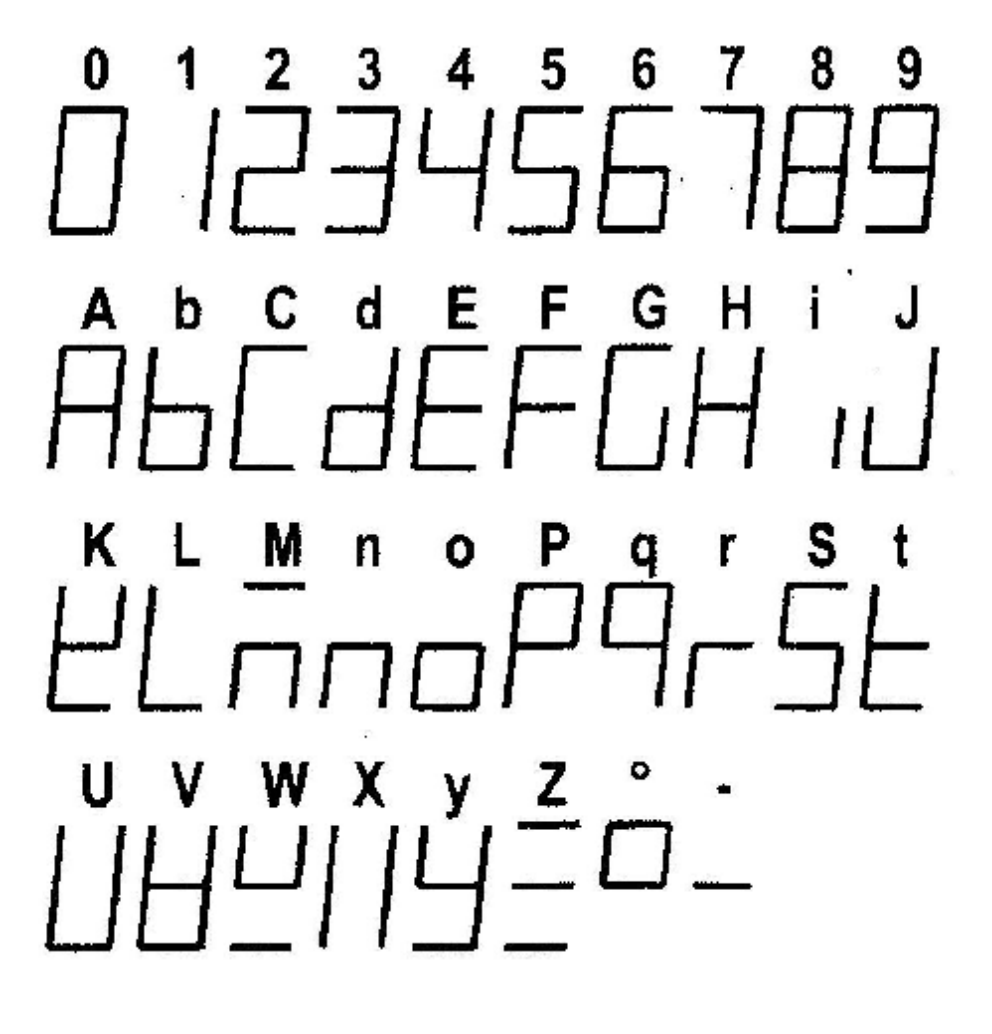